## ИСПОЛЬЗОВАНИЕ САЕ-СИСТЕМ ПРИ ПОДГОТОВКЕ СПЕЦИАЛИСТОВ В ОБЛАСТИ РАСЧЕТОВ НА ПРОЧНОСТЬ

## Тарасов А. В.

## Оренбургский государственный университет, г. Оренбург

Перед современным специалистом-расчетчиком всегда стоит сложная на прочность сложный объект, при задача, проверить работающий определенных условиях. К таким объектам можно отнести все тела вращения находящиеся под давлением. Поэтому использование современных САЕ-систем позволит сократить время на выполнение этих расчетов. По результатам этих расчетов можно провести анализ полученных результатов и выявить наиболее опасные участки, влияющие на прочность всего объекта.

Для решения поставленной задачи требуется определиться, в какой САЕсистеме будет наиболее удобно работать, какой интерфейс более понятен и доступен и какая система выдает более достоверные результаты.

На сегодняшний день существует большое множество различных программ, с помощью которых, используя метод конечных элементов, можно смоделировать различные детали линейной и нелинейной формы, плоские или объемные, приложить любые нагрузки и получить достоверные результаты близкие к реальным значениям. Наиболее известные программы, такие как MSC. Visual Nastran for Windows, SolidWorks совместно с пакетами COSMOS и ANSYS, есть и другие, но именно эти три программы широко используются во всем мире.

Рассмотрим более подробно возможности каждой из этих систем.

3D-модели для MSC Nastran можно создавать с помощью встроенного препроцессора так и импортировать из других CAD-систем. MSC Nastran позволяет выполнить различные виды расчетов:

- статический расчет конструкций;
- динамический расчет конструкций.

Динамический расчет конструкций может проводиться как в системе с одной степенью свободы, так и со многими степенями свободы.

После расчета на статическую прочность можно провести линейный анализ устойчивости, а после расчета на динамическую прочность можно провести следующие виды анализа:

- анализ собственных форм колебания;
- анализ линейных динамических переходных процессов;
- анализ нелинейных динамических переходных процессов;
- спектральный анализ;
- анализ аэроупругости и др.

В программе есть возможность задать элементам различные типы материалов и придать им различные свойства. Также возможно задать различные типы нагрузок:

объемные нагрузки;

- узловые нагрузки;
- геометрические нагрузки;
- элементарные нагрузки;
- нелинейные силы.

После того как была построена или импортирована 3D-модель, разбита сетка и приложены конкретные для каждой задачи нагрузки, проводится расчет. В результате проведенного расчета перед пользователем предстает графическое отображение 3D-модели, и, выбирая данные для отображения можно проанализировать различные полученные результаты прямо на модели. Также можно вывести графики результатов расчета и функциональных зависимостей.

В SolidWorks так же как и в MSC Nastran 3D-модели можно создавать с помощью встроенного препроцессора так и импортировать из других CADсистем. В SolidWorks с помощью пакетов COSMOS можно создавать как отдельные детали, так и делать сборки. С помощью этой системы есть возможность проводить различные виды расчетов:

- напряжения и перемещения;
- тепловой расчет;
- собственные частоты и устойчивость конструкций;
- усталостные напряжения;
- нелинейный статический расчет и др.

В программе помимо заложенных стандартных материалов пользователь может сам моделировать собственные композитные материалы. Также с помощью приложений COSMOS можно задавать давление газов и жидкостей, проводить кинематический и динамический анализ, моделировать электромагнитные явления. На конструкции можно приложить следующие граничные условия:

- равномерно-распределенная нагрузка на гранях;
- объемные нагрузки;
- крутящий момент;
- нагрузка в опорах;
- температурные нагрузки и др.

Проанализировать полученные результаты проведенного расчета можно с помощью диаграмм:

- деформаций;
- напряжений;
- перемещений;
- собственных колебаний и др.

Также можно посмотреть результаты всем списком или отдельно в любой точке.

Встроенный в ANSYS препроцессор позволяет создавать 3D-модели собственными средствами, но также есть возможность и импортировать уже готовые 3D-модели из других CAD-систем. С помощью ANSYS можно проводить расчеты на статическую прочность, исследовать конструкции по теплофизике и гидрогазодинамике. Проводить расчет вынужденных колебаний,

расчет собственных колебаний как для конструкций, не имеющих начальных напряжений, так и для моделей с начальными напряжениями, также можно выполнить расчет на устойчивость, расчет нелинейных задач (пластичность, ползучесть, и др.). В ANSYS так же как и во всех аналогичных комплексах пользователь может задать любой материал и любые свойства модели, выбрав их из встроенной библиотеки или задав самостоятельно.

В ANSYS существует несколько категорий нагрузок:

- ограничения степеней свобод;
- усилия;
- инерционные нагрузки;
- нагрузки, приложенные в объеме;
- нагрузки, приложенные на поверхности;
- нагрузки, связанных расчетов.

Практически все эти нагрузки можно приложить к точкам, линиям, поверхностям, как в геометрической модели, так и к узлам и элементам в расчетной модели.

В результате проведенного расчета перед пользователем предстает графическое отображение 3D-модели, и, используя два модуля встроенных постпроцессоров можно просматривать результаты промежуточных шагов как для всей модели, так и для ее части. Результаты можно просматривать как в контурном виде, так и в цельном виде, посмотреть модель в деформированном состоянии или просто вывести результаты в виде таблицы. Выбирая различные модули для просмотра результатов, пользователю доступно вывести графики результатов расчета и функциональных зависимостей. С помощью модуля POST26 можно дополнительно посмотреть арифметические и алгебраические вычисления.

В результате рассмотрения возможностей каждой из этих систем, каждый специалист-расчетчик или просто пользователь может сделать для себя вывод, что ему больше подходит.

На базе одной из этих систем, а именно системы ANSYS, ниже приведен пример расчета тела вращения находящегося под давлением.

В качестве примера взят аналог реально существующего сосуда и смоделирован в CAE-системе. 3D-модель сосуда представлена на рисунке 3.

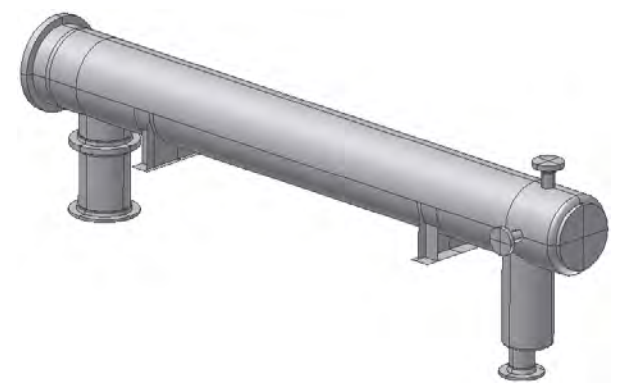

Рисунок 1- 3D-модель реально существующего сосуда

Исходными данными для построения расчетной модели являются:

 чертеж оборудования – общий вид, спецификация, данные о конструктивном и материальном исполнении;

схема присоединенных трубопроводов.

Расчетная модель включает в себя основные конструктивные элементы оборудования: обечайку, днища, опорные и штуцерные узлы, внутренние устройства и трубопроводы.

Расчет напряжений в конструкции оборудования при номинальных статических нагрузках были выполнены методом конечных элементов с учетом реальной геометрии конструкции. Расчеты выполнены с целью определения параметров, определяющих статическую прочность, и определения наиболее потенциально опасного конструктивного узла (НПОУ) оборудования, лимитирующего его прочность при рабочих условиях.

Расчетная конечно-элементная модель прототипа оборудования была построена с использованием оболочечных и твердотельных конечных элементов (КЭ) (последние применялись для моделирования фланцев).

В качестве расчетных нагрузок, действующих на оборудование, приняты – внутреннее давление среды, а также собственный вес всей конструкции. Закрепление и введение граничных условий в расчетную модель оборудования выполнено в соответствии со схемой монтажа и условий нагружения конструкции. Режим работы на данном этапе расчета рассматривался как постоянный.

Результаты расчета напряжений в конструктивных элементах оборудования от действия расчетных нагрузок (внутреннее давление и собственный вес конструкции) представлены в виде расчетного распределения на конечно-элементной модели эквивалентных напряжений по теории удельной энергии формоизменения (по Мизесу) ( $\sigma_{\text{ave}}$ ) на рисунке 2.

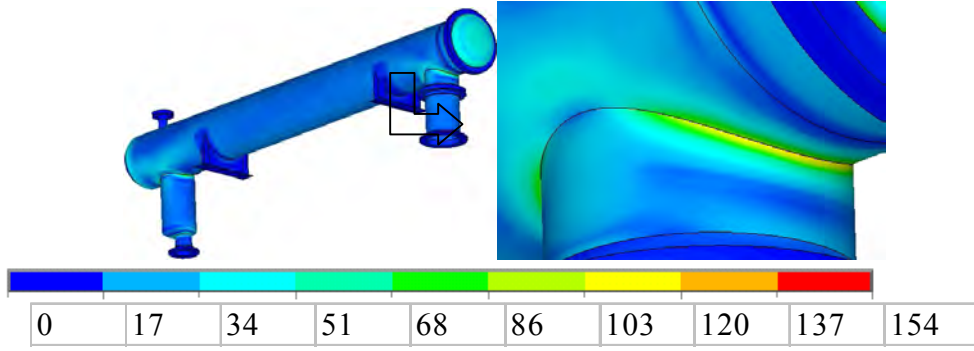

Рисунок 2 - Распределение эквивалентных напряжений (МПа) в конструкции оборудования от действия внутреннего давления и собственного веса конструкции (цветовая шкала – значения напряжений в МПа)

Проанализировав полученные данные видно, что наиболее опасным является узел варки штуцера в корпус, он и был рассмотрен более подробно. 3D-модель узла варки штуцера в корпус представлена на рисунке 3.

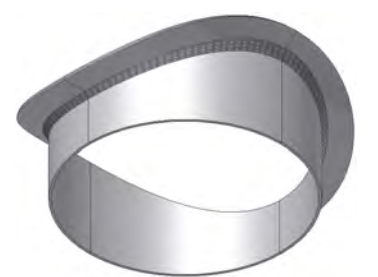

Рисунок 3 - Расчетная модель узла варки штуцера в обечайку

Для более точного расчета напряжений в НПОУ использовался метод, который заключается в моделировании «вырезанной» из конструкции области с достаточно высокой степенью подробности.

При построении расчетной модели вокруг исследуемого НПОУ была выделена зона корпуса для введения граничных условий, полученных на предыдущем этапе решения задачи.

В качестве нагрузок, действующих на НПОУ при расчетном режиме, учитывалось внутреннее давление и собственный вес всей конструкции. Упругие напряжения на границах выделенной вокруг НПОУ зоны, вычисленные на предыдущем этапе решения задачи, и определяют нагрузки на его граничных поверхностях.

Влияние действия краевых сил на НПОУ от других конструктивных элементов (днища, опора, соседние штуцера, внутренние устройства и др.) также учтено при расчете путем выделения краевых условий для исследуемого НПОУ из результатов расчета общей модели оборудования.

При этом длина моделируемых частей корпуса НПОУ выбиралась такой, чтобы зоны краевых эффектов от стыков НПОУ с элементами корпуса были полностью включены в модель.

Результаты расчета напряжений от статических нагрузок в НПОУ оборудования для эквивалентных напряжений по теории удельной энергии формоизменения (по Мизесу) представлены на рисунке 4.

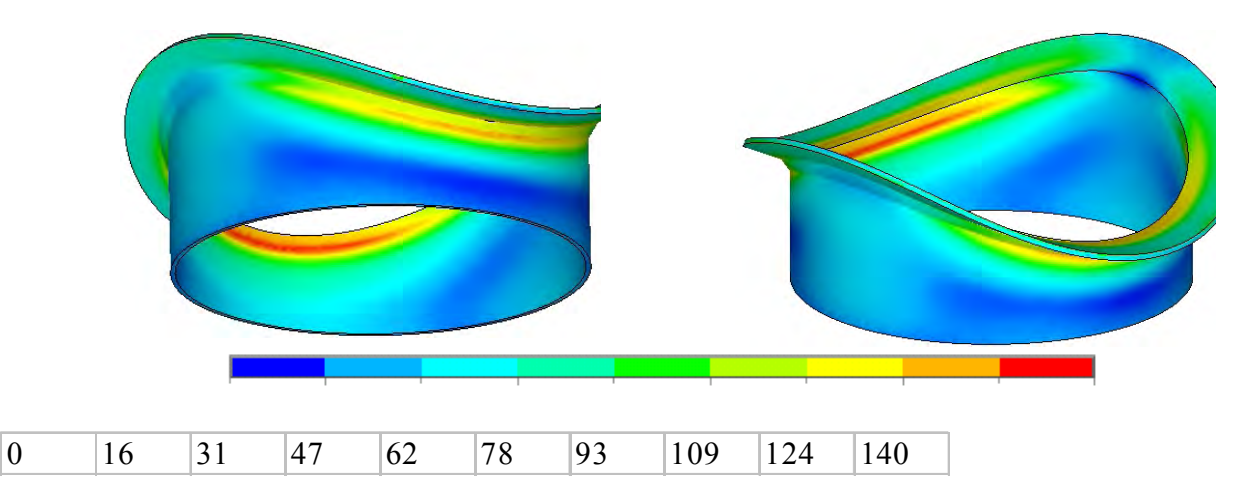

Рисунок 4 - Распределение эквивалентных напряжений в конструкции НПОУ при действии внутреннего давления и веса конструкции (цветовая шкала – напряжения в МПа)

Результаты расчетов показывают, что уточненная величина максимальных эквивалентных напряжений в НПОУ – до 140 МПа.

В заключении следует отметить, что будущий специалист должен в процессе всего обучения получать актуальные знания и закреплять их при выполнении практических и лабораторных работ на современном оборудовании. Это позволит ему в дальнейшем свободно адаптироваться на реальном производстве.

## *Список литературы*

*1. Рычков С.П. MSC.Visual Nastran for Windows: книга / Рычков С.П. – М.: НТ Пресс, 2004. – 552 с.: ил. – (Проектирование и моделирование). – ISBN 5- 477-00002-3.*

*2. Алямовский А.А. - COSMOSWorks Основы расчета конструкций на прочность в среде SolidWorks. Книга. – М.:ДМК Пресс, 2010. – 784 с., ил. (Серия «Проектирование»). – ISBN 978-5-94074-582-2.*

*3. Каплун А.Б., Морозов Е.М., Олферьева М.А. ANSYS в руках инженера: Практическое руководство. – М.: Едиториал УРСС, 2003. – 272 с. – ISBN 5- 354-00238-9.*

*4. Басов К.А. ANSYS: Справочник пользователя. – М.: ДМК Пресс, 2005. – 640 с., ил. – ISBN 5-94074-108-8*